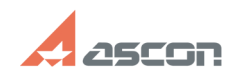

# **Установка Корпоративного[..] ОТИТА ПРОБОЛЬ 18:36:05 ОТ/16/2024 18:36:05**

# **FAQ Article Print**

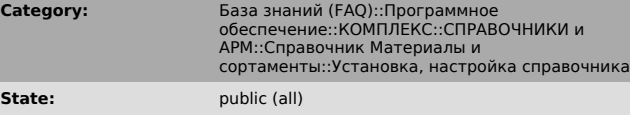

**Last update:** 04/03/2008 09:56:54

*Keywords*

FireBird

## *Problem (public)*

Пользователи приобрели Справочник МиС 1.3 и хотят его использовать под бесплатную СУБД, в частности под FireBird. Как устанавливать и настраивать МиС?

### *Solution (public)*

Последовательность установки следующая: На СЕРВЕРЕ: 1. Установить серверную часть FireBird. 2. Установить Корпоративный справочник Материалы и Сортаменты (тип CУБД-InterBase, тип установки- Сетевая серверная) 3. Установить SP (1,2)<br>4. Настроить BODispatcher, согласно инструкции. 5. B BDEAdministrator<br>прописать полный путь к базе следующим образом SERVER:C:\Program<br>Files\AS